# What is New in VeraLab and License Patrol 8.6.2

*Release Date: 21-September-2020.*

*If you are upgrading from previous version, hit Ctrl + F5 key combination in your browser before logging into web application after the upgrade. This will force browser cache refresh. If you are upgrading from a version prior to 8.0.1, please review previous 8.0.1 and 8.2 Release Notes available on our News Page: [http://www.veralab.com/news.jsp.](http://www.veralab.com/news.jsp)*

#### **VeraLab Enhancements**

1. LiveMaps: Auto Arrange/Reset Map. In this version we have added two new buttons in the LiveMaps edit screen. There is no need to drag and drop stations from left pane and manually arrange them on your room area. You can quickly move them to the right by clicking Auto Arrange button. Clicking Reset Map button will move all stations back to left pane.

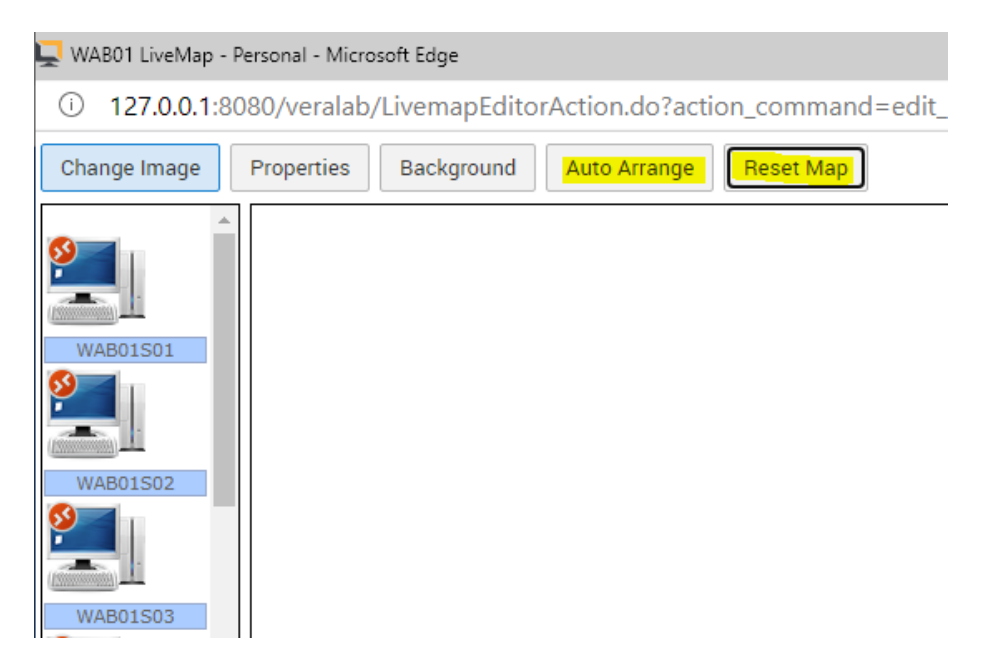

2. Text-only version of LiveMaps has new column with "Connect" buttons next to stations available for remote connection.

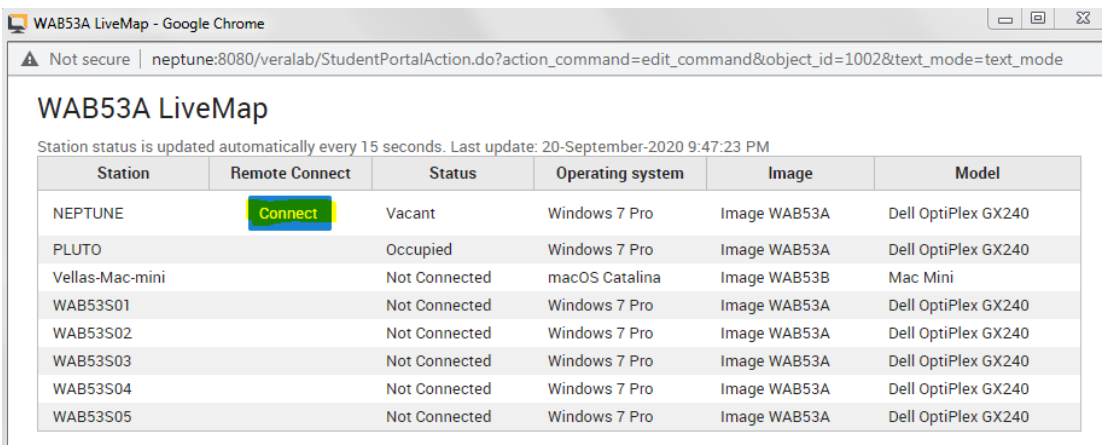

Vacant: 1 Occupied: 1 Not Connected: 6 Unavailable: 0 Total: 8

3. Remote Access page now contains a pop-up screen which can be invoked by clicking on the image hyperlink and it will display the list of software installed on this type of computer image (this must be pre-populated under Setup->Images.

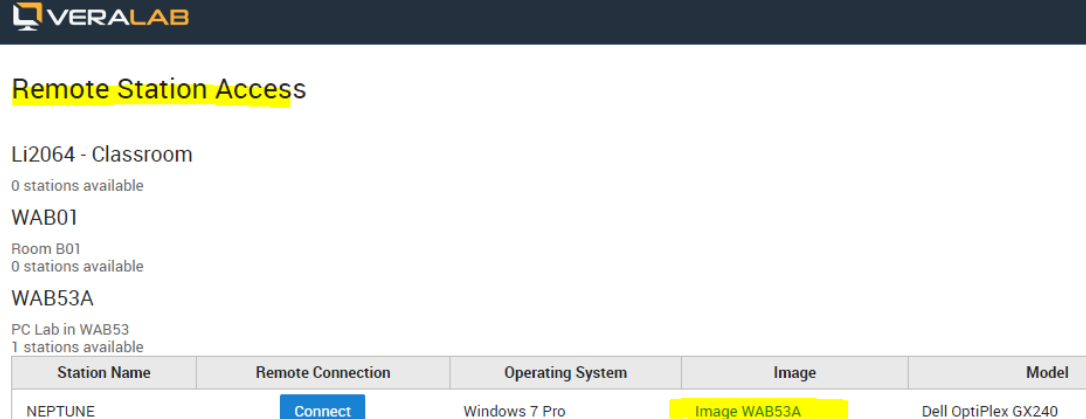

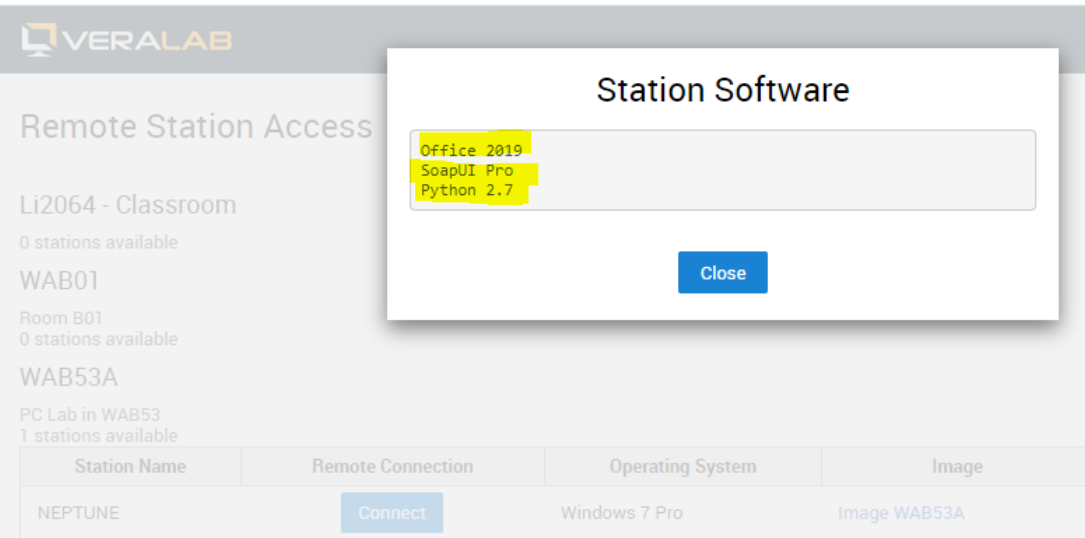

4. New "Refresh" button on the Monitoring and Diagnostics Pages.

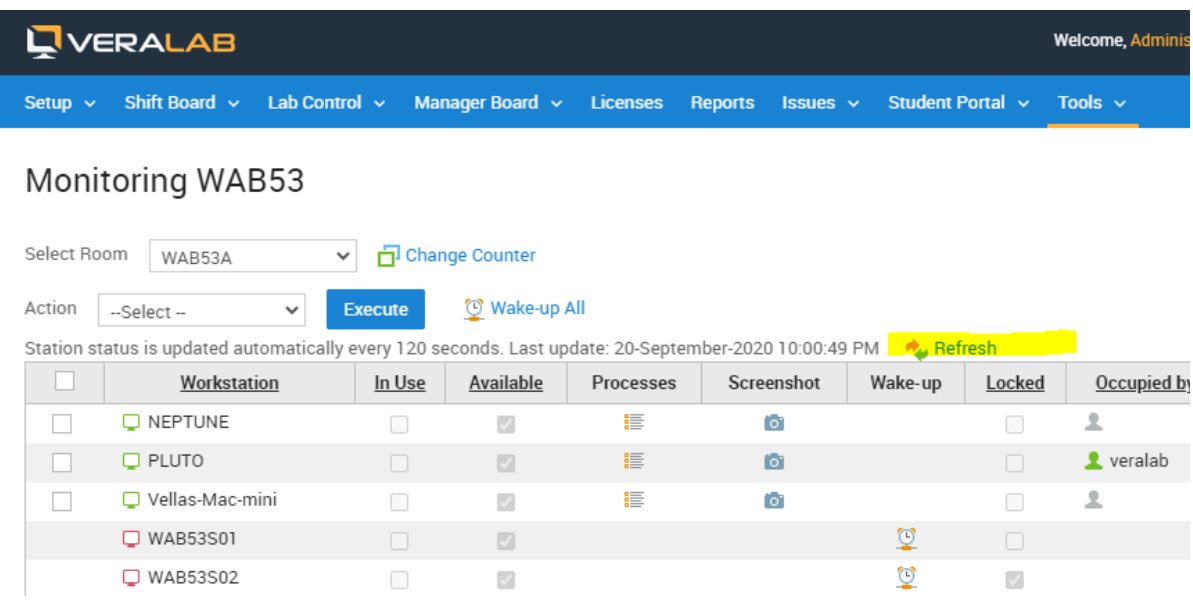

## **Tech Stack Updates**

No changes in VeraLab since version 8.6.1.

License Patrol 8.6.2 has new tech stack:

- JDK AdoptOpenJDK 11.0.8.
- PostgreSQL 10.14.
- Tomcat 8.5.57, addressing [CVE-2020-1938.](https://cve.mitre.org/cgi-bin/cvename.cgi?name=CVE-2020-1938)

#### **Bug Fixes**

- 1. Corrected bug introduced in version 8.6.1 not displaying buttons on the VNC connect popup.
- 2. Fixed Remote Logout function on Monitoring/Diagnostics pages for logged in, but disconnected remote sessions.

#### **License Patrol Enhancements**

New Reporting setting "Enable pagination on the top when number of rows exceed (records)" to display pagination on the top and on the bottom of pages on large reports. By default it is turned off and can be enabled by entering number of output records on the page.

### **Reporting a Bug**

Found a bug? Please submit a bug to [support@veralab.com.](mailto:support@veralab.com)

Thank you for using VeraLab and for taking the time to send us your feedback!